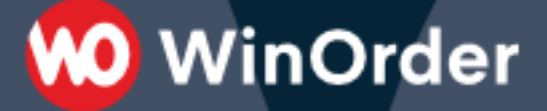

**WinOrder Kasse:** 

## Einrichtung der Shopify-Schnittstelle

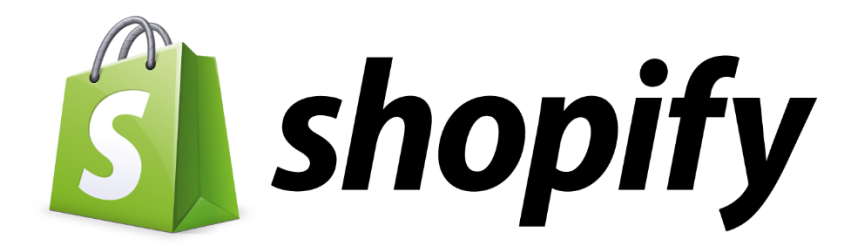

Ab WinOrder 6 können Sie Ihren Shopify-Shop anbinden und Bestellungen direkt mit der Kasse empfangen.

O WinOrder

Systemvoraussetzungen:

- WinOrder (ab Professional; Abo- + Kaufversion): [https://www.winorder.com](https://www.winorder.com/)
- Shopify Online-Shop: [https://www.shopify.de/](https://www.shopify.de/?ref=pixelplanet-gmbh)

1. Zunächst muss WinOrder 6 als vertrauenswürdiges Programm für den Abruf von Bestellungen bei Shopify hinterlegt werden. Loggen Sie sich dazu in Ihren Shopify-Account ein, wählen links die Kategorie "Apps" und dann den Punkt "Private Apps verwalten":

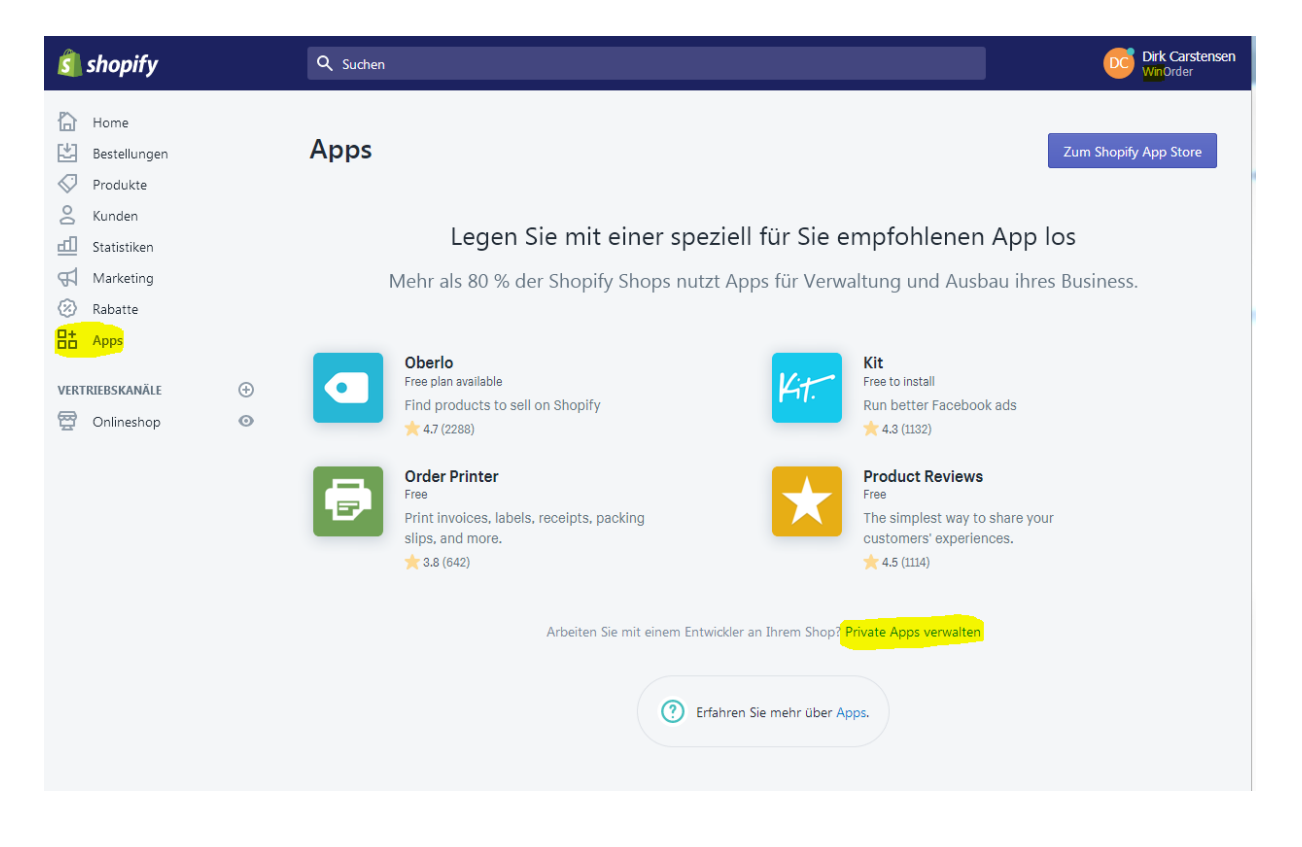

2. Klicken Sie auf "Eine neue private App erstellen":

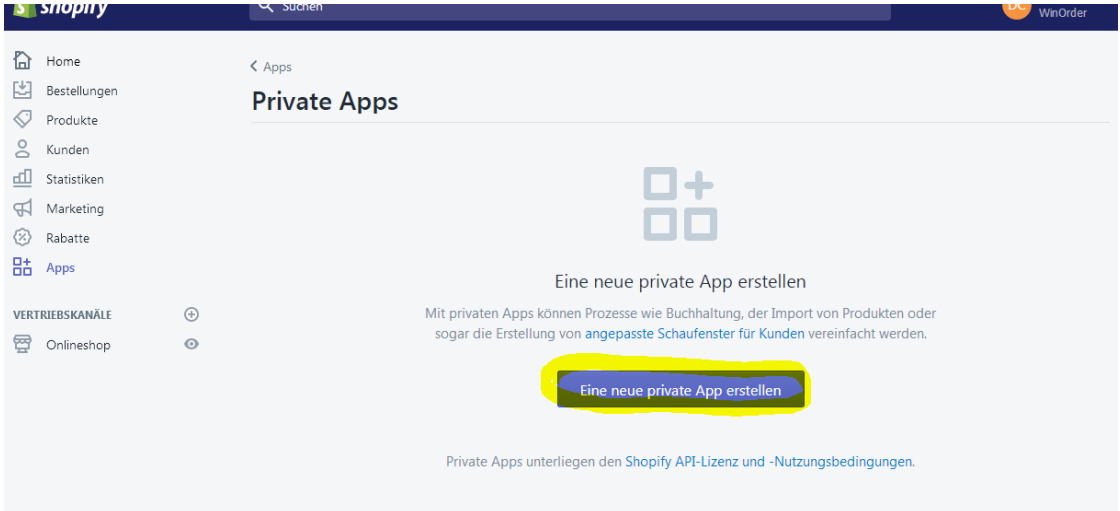

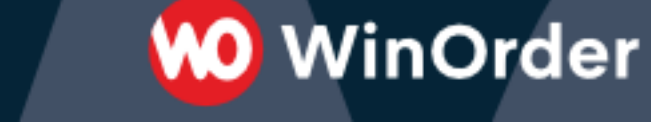

3. Unter "App-Details" tragen Sie unter "Name der privaten App" WinOrder ein und unter "Entwickler-E-Mailadresse" die E-Mailadresse desjenigen, der bei Ihnen für diesen Shop zuständig ist.

Wichtig: Unter "Admin-API" müssen alle Bereichtigungen auf "Read and write" (Schreiben und lesen" gesetzt werden.

Klicken Sie anschließend auf "Speichern", um entsprechende Zugangsdaten für WinOrder zu generieren.

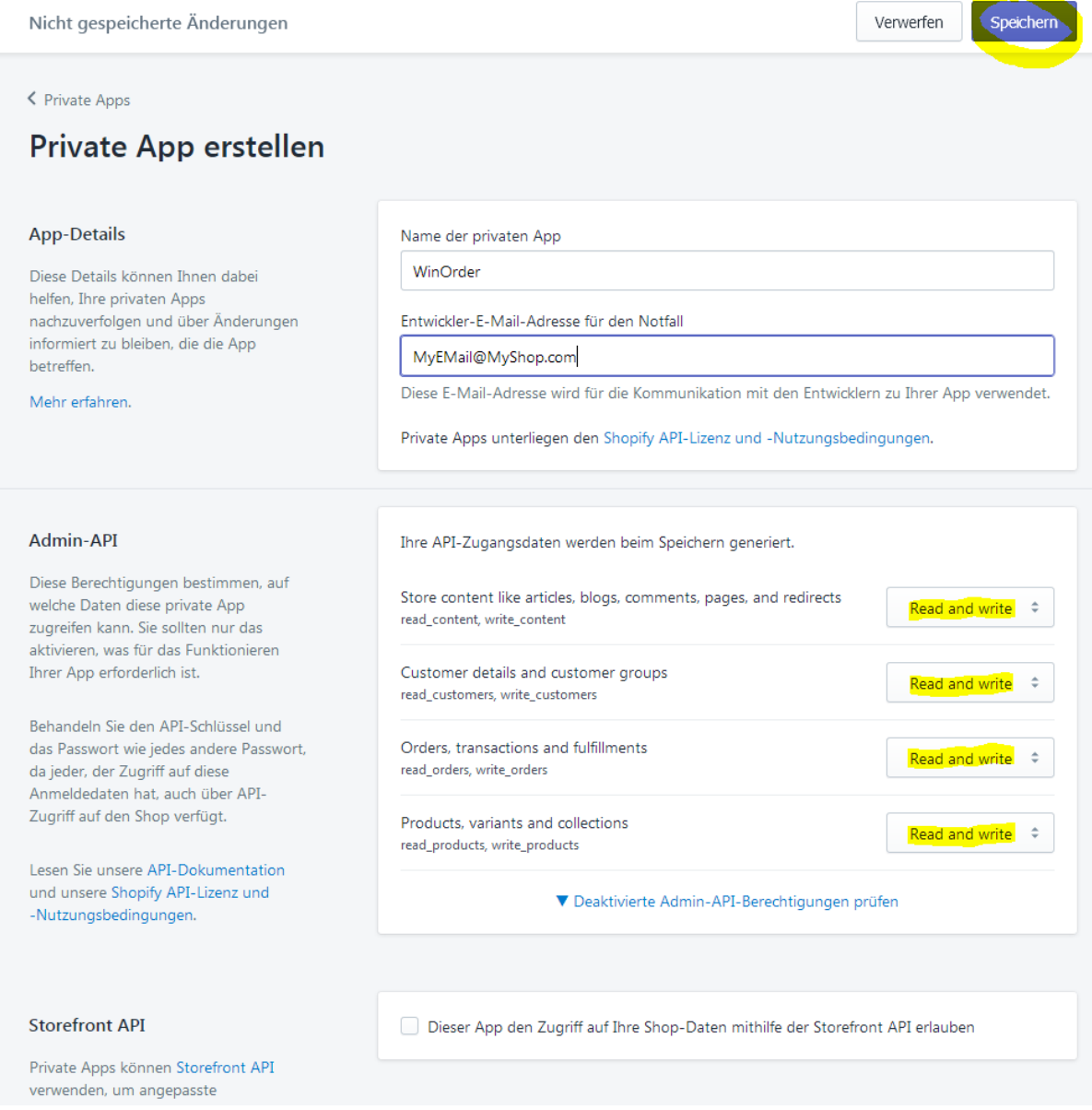

4. Nach erfolgreicher Erstellung kopieren Sie "API-Schlüssel" und "Passwort" und speichern diese Werte an einem sicheren Ort:

**WO** WinOrder

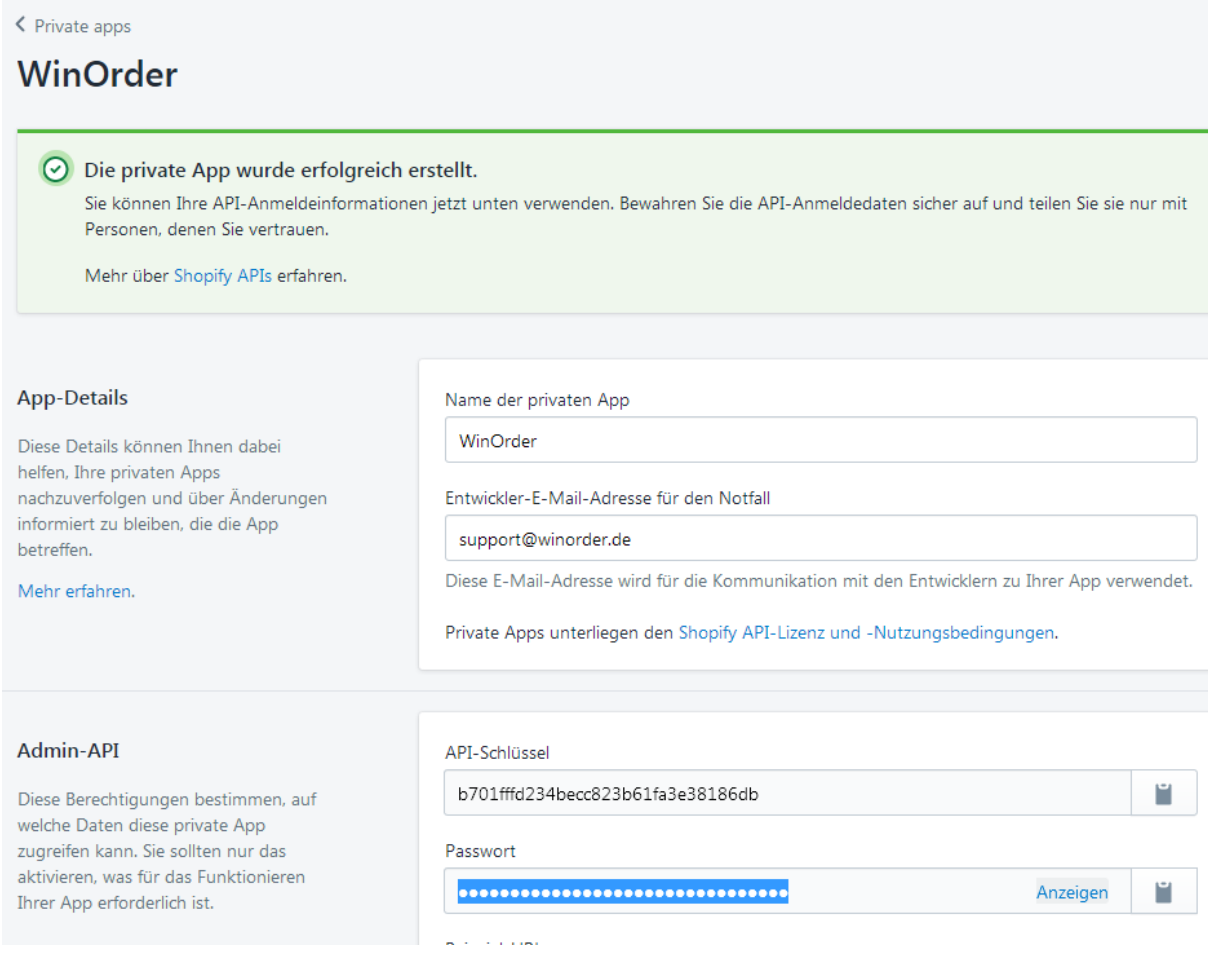

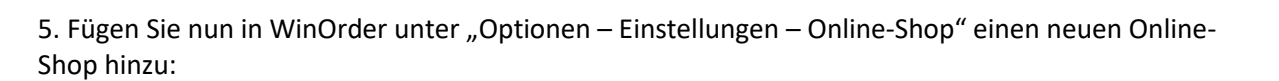

**M** WinOrder

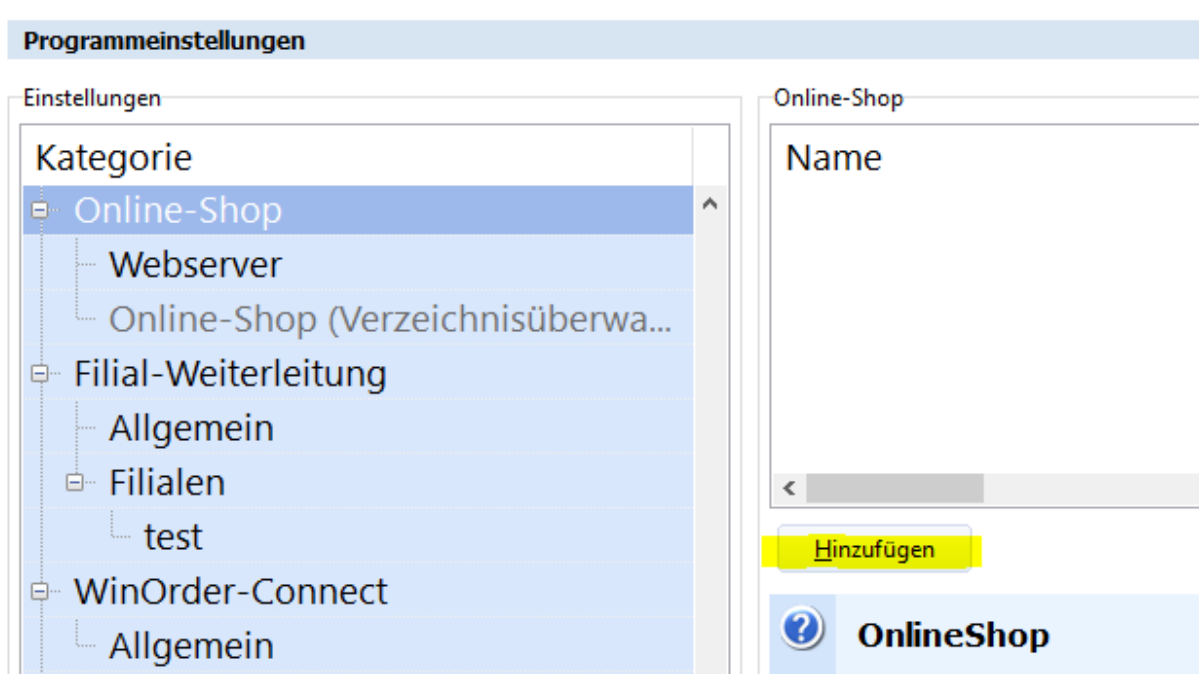

6. Tragen Sie in den Online-Shop Eigenschaften nun folgende Werte ein:

Übertragungsart: Shopify (REST) Webservice-URL: Ihre Shopify Webadresse Kunden-Nr./Benutzername/App-Key: Shopify API-Schlüssel Kennwort/App-Secret: Shopify Passwort

-Online-Shop Eigenschaften für "WinOrder-Shopify Online-Shop"-

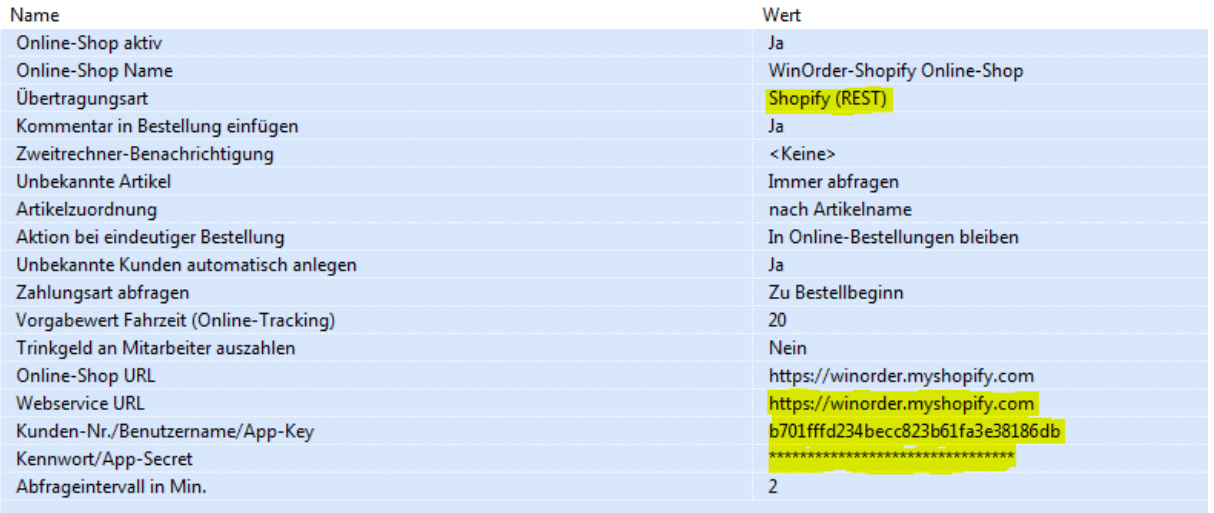

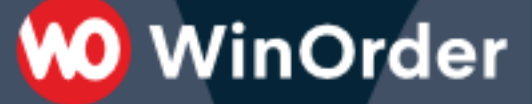

7. Nach dem Speichern der Einstellungen sollte in der WinOrder Statusleiste kurz die Meldung "Auf neue Shopify Bestellungen prüfen.." erscheinen.

*Falls eine Fehlermeldung "401 – unauthorized" erscheint wurden die Zugangsdaten API-Schlüssel/Passwort nicht richtig eingetragen.*

Die Einrichtung ist jetzt erfolgreich abgeschlossen.

Sie haben nun die Möglichkeit, Ihre Artikeldaten aus WinOrder in den Shopify-Shop hochzuladen (Anhang A) oder andersherum Artikeldaten aus dem Online-Shop in WinOrder zu importieren (Anhang B). Lesen Sie dazu die folgenden Seiten.

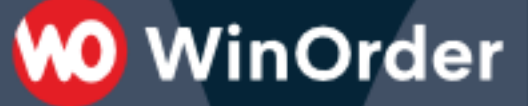

## **Anhang A): Artikel aus WinOrder in den Shopify Online-Shop hochladen.**

Wählen Sie unter "Stammdaten" – "Online-Shop Verwaltung" Ihren Shopify Online-Shop und klicken den Schalter "Abgleich":

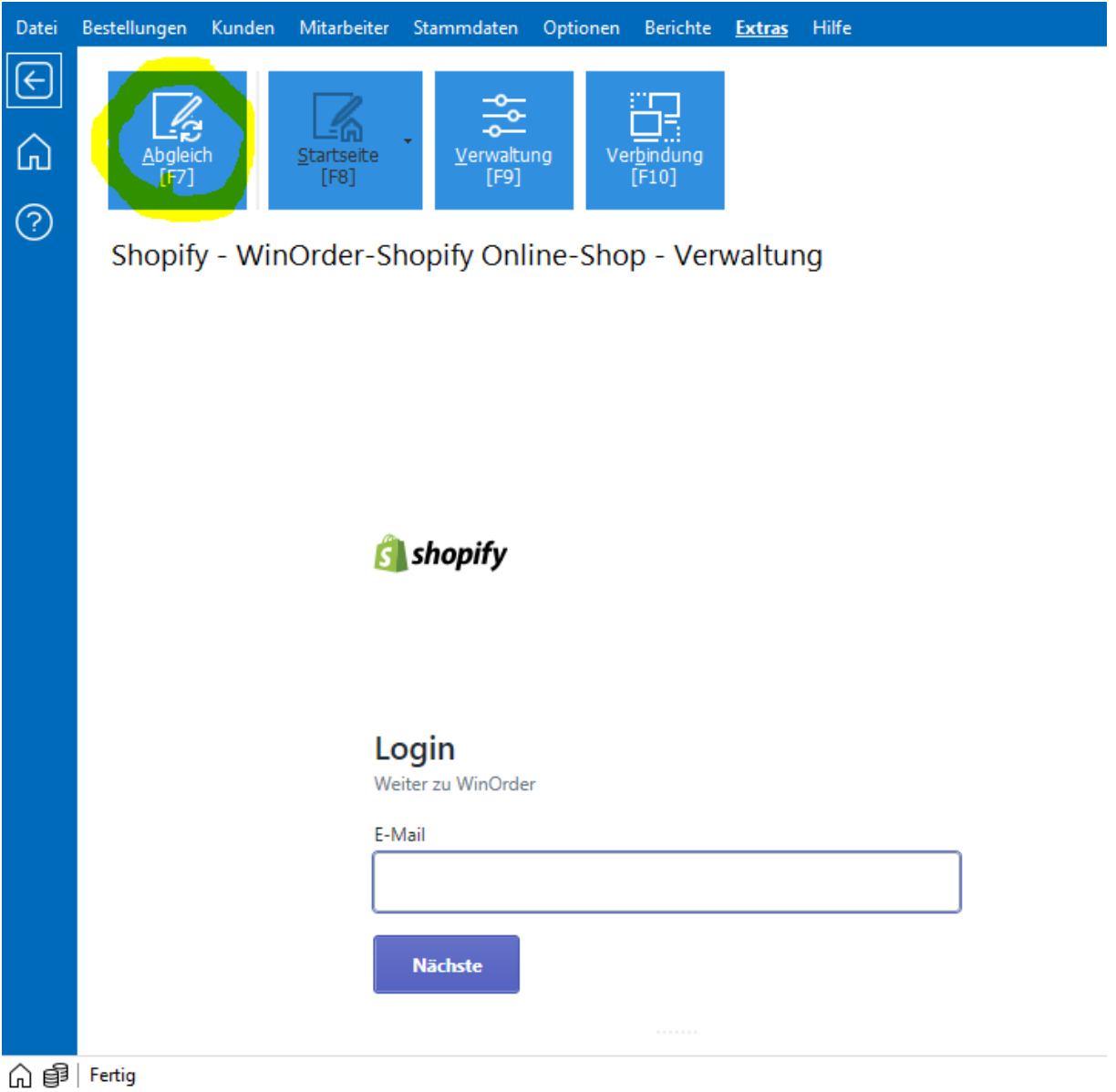

In den Synchronisierungsoptionen können Sie den Abgleich der Preise für die Lieferart einstellen. Im folgenden Beispiel werden die Lieferpreise in den Online-Shop hochgeladen:

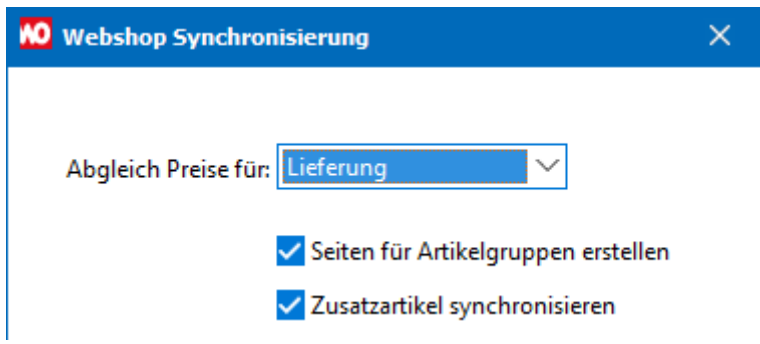

## **Anhang B): Artikel aus dem Shopify Online-Shop in WinOrder importieren.**

Wählen Sie in den Artikelstammdaten "Artikel aus Online-Shop importieren":

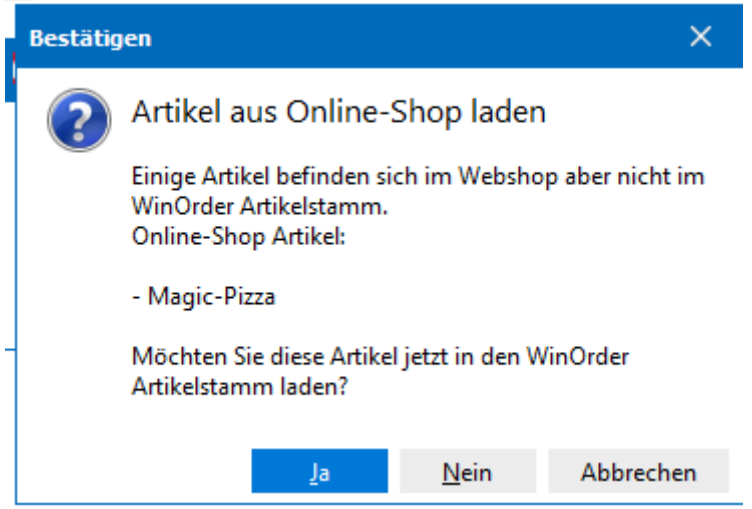

Nach erfolgreichen Import werden die Artikel in bestehende Artikelgruppen einsortiert bzw. in einer eigenen Artikelgruppe angezeigt:

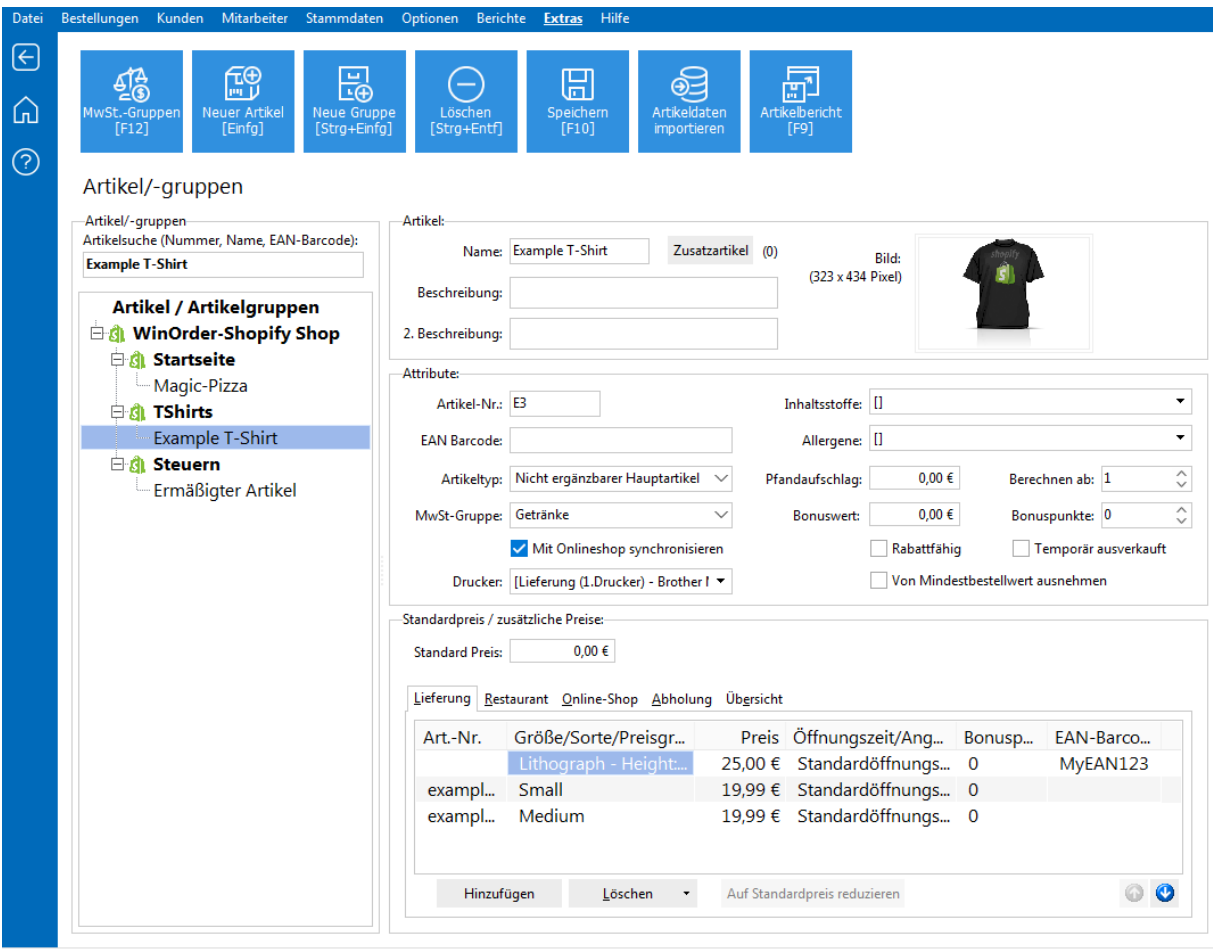

A 自 Bilddaten werden geladen...

**WO** WinOrder